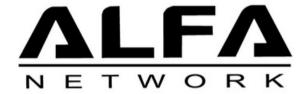

## ALFA Tube 2HQP 2.4 GHz Long Distance Outdoor Wi-Fi PoE AP/CPE IP68

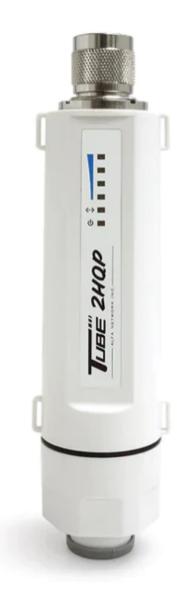

## Client Mode - Quick Guide

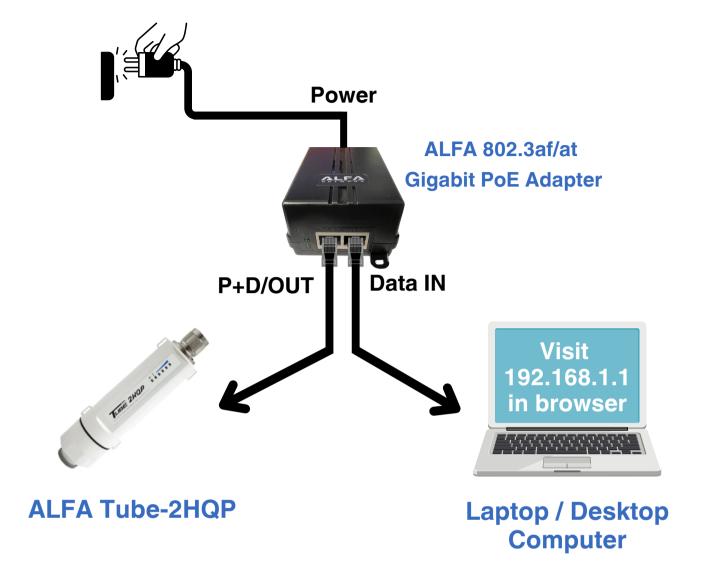

## Tube-2HQP Configuration Hardware Setup

- Using a PoE compatible ethernet cables connect the Tube-2HQP to the P+D/OUT port and a Computer to the Data IN port on the on the PoE Adapter.
- Connect the ALFA 802.3af/at Gigabit PoE Adapter to a power source.
- On the computer that is connected to the PoE adapter, open a browser and type 192.168.1.1 into the address bar.

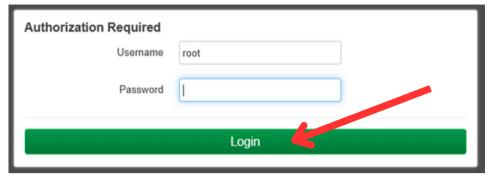

There is no password set, so just click Login.

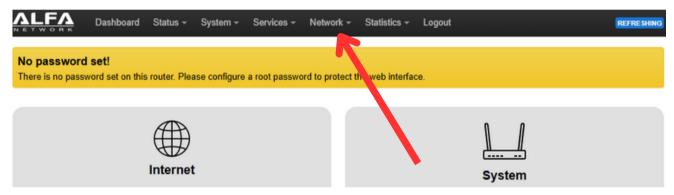

Click the Network Tab.

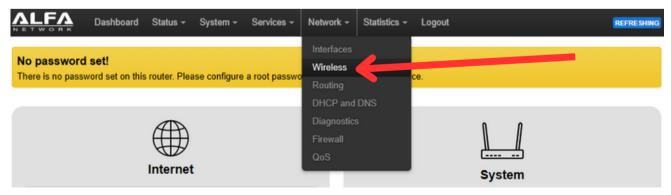

Click the Wireless option within the dropdown menu.

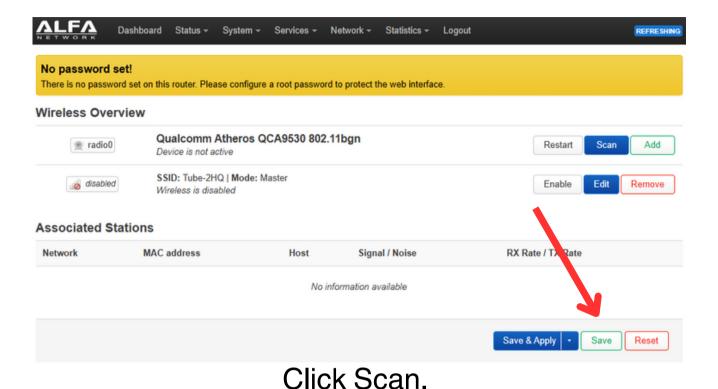

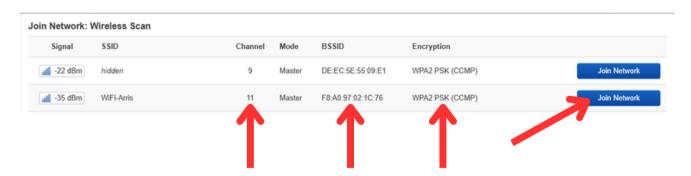

- Search for desired network.
- Note the Channel, BSSID, Encryption for later.
- Click Join Network.

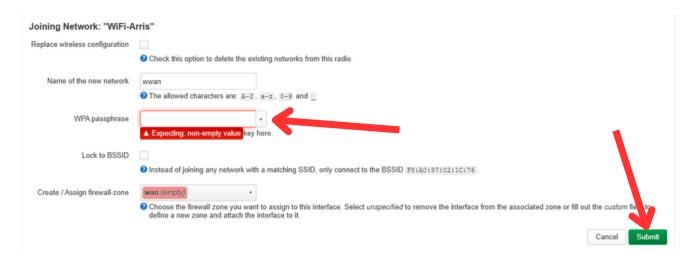

- Enter the WPA passphrase for the selected network.
- Click Submit.

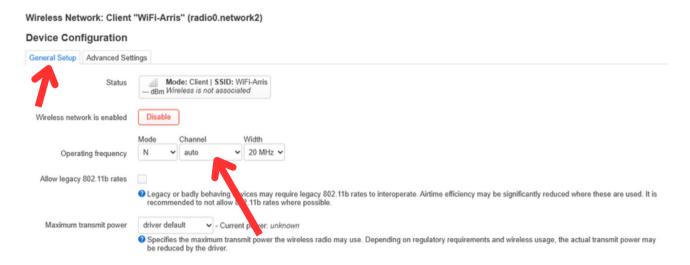

- In the Device Configuration section under the General Setup Tab change the Operating frequency - Channel to auto.
- (Selecting the previously noted Channel will only work if the source signal is not configured for dynamic channel switching.)

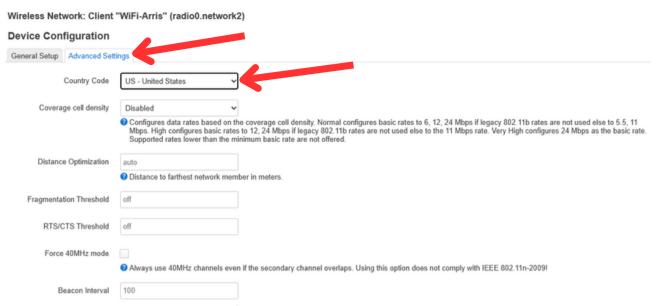

- In the Device Configuration section select the Advanced Settings Tab.
- Change the Country Code to the US United States or the Country in which you are operating from.

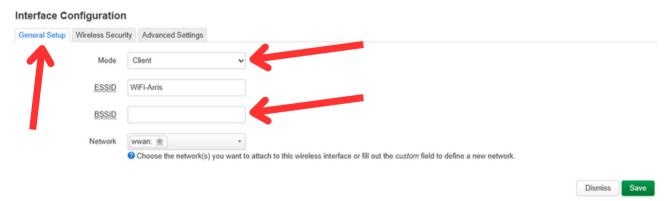

- In the Interface Configuration section select the General Setup Tab.
- Confirm the Mode is set to Client.
- (Optional) Enter previously noted BSSID.

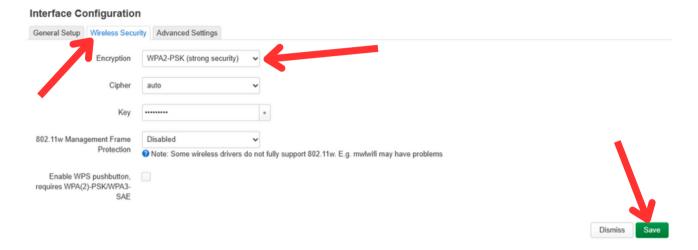

- In the Interface Configuration section select the Wireless Security Tab.
- Confirm the Encryption matches the previously noted Encryption type.
- Click Save.

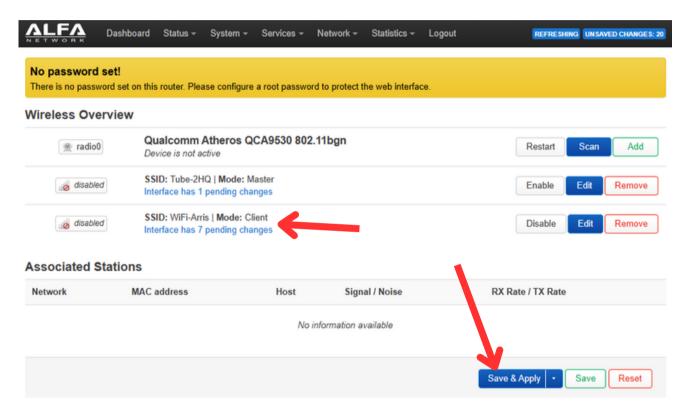

- Click Save & Apply.
- (The client interface should automatically Enable, but if it doesn't click Enable and reclick Save & Apply.)

Continue to the Post-Configuration hardware setup.

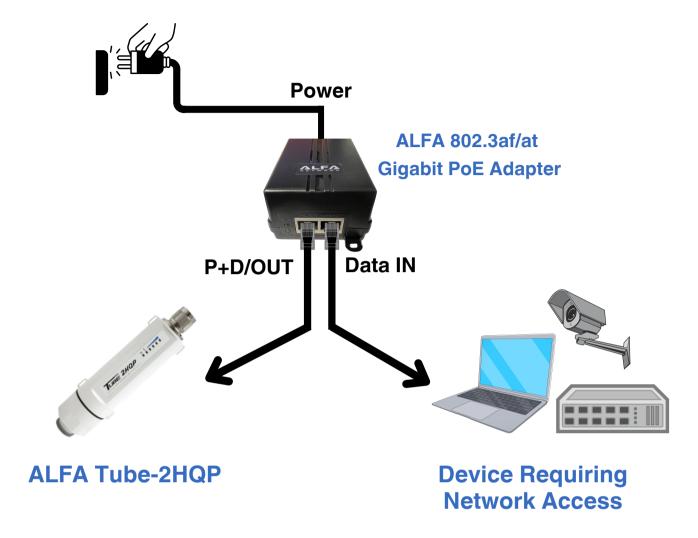

## Tube-2HQP Post-Configuration Hardware Setup

- Using a PoE compatible ethernet cable connect the Tube-2HQP to the P+D/OUT port
- Using a PoE compatible ethernet cable connect the device requiring network connectivity to the Data IN port on the on the PoE Adapter.
- Connect the ALFA 802.3af/at Gigabit PoE Adapter to a power source.